## Latest Braindump2go Microsoft 70-484 Exam Dumps Free Download (11-20)

The 70-484 Exam Practice Questions and Answers are ideal for the aspring candiates to grab exceptional grades in Microsoft 70-484 Exam! The 70-484 Questions and Answers are developed using the latest updated course content and all the answers are verified to ensure phenoment preparation for the actual 70-484 Exam! Vendor: MicrosoftExam Code: 70-484Exam Name: Microsoft Essentials of Developing Windows Store Apps using C#Keywords: 70-484 Exam Dumps,70-484 Practice Tests,70-484 Practice Exams,70-484 Exam Questions,70-484 PDF,70-484 VCE Free,70-484 Book,70-484 E-Book,70-484 Study Guide,70-484

Braindump,70-484 Prep Guide

| Compared Before Buying Microsoft 70-484 PDF & VCE! |                           |                    |
|----------------------------------------------------|---------------------------|--------------------|
| Pass4sure                                          | Braindump2go              | Test King          |
|                                                    | 100% Pass OR Money Back   |                    |
| 118 Q&As - Practice                                | 162 Q&As – Real Questions | 50 Q&As - Practice |
| \$124.99                                           | \$99.99                   | \$124.99           |
| No Discount                                        | Coupon Code: BDNT2014     | No Discount        |

QUESTION 11You need to ensure that only the correct information is preserved when the user switches to another app. Which actions should you perform? (Each correct answer presents part of the solution. Choose all that apply.) A. Save photographs by calling the SaveDataToAzureStorage() method.B. Save application state by calling the SaveDataToLocalStorageQ method.C. Save application state by calling the SaveDataToWebService() method.E. Save application state by calling the SaveDataToAzureStorage() method.F. Save photographs by calling the SaveDataToLocalStorage() method. Answer: BF QUESTION 12You need to update the app tile images. With which four code segments in sequence should you replace line AX23? (To answer, move the appropriate code segments from the list of code segments to the answer area and arrange them in the correct order.)

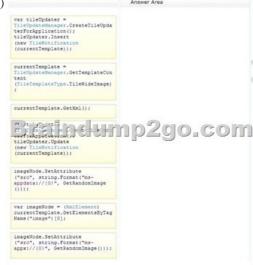

Answer:

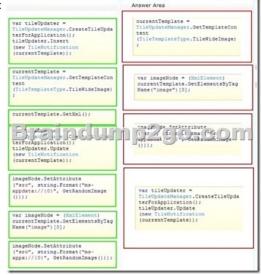

QUESTION 13You need to access the remote image data according to the requirements. Which data storage methods should you use? A. SaveDataToSqlAzureStorage() and GetDataFromSqlAzureStorage()B. SaveDataToRemoteStorage() and GetDataFromRemoteStorage()C. SaveDataToAzureStorage() and GetDataFromAzureStorage()D. SaveDataToWebService() and GetDataFromWebService() Answer: D Case Study: 2 - Scenario 2 (QUESTION 14 - QUESTION 23)BackgroundYou are developing a Windows Store app named Picture Sharer. The app will allow users to capture, modify, caption, and share pictures. Application StructureThe ShareImageButton and GetContactsButton controls use the same foreground color. The foreground color might change in the future. The following code defines a custom button style named ButtonStyleRed: 

\*\*StyleTargetType="Button"x:Key="Button"x:Key="B

Relevant portions of the app files are shown. (Line numbers are included for reference only and include a two-character prefix that denotes the specific file to which they belong.) Business Requirements The app must meet the following business requirements:-Allow users to capture and retrieve pictures, modify pictures by adding a shading effect, and add captions to images.- Support only Landscape and Landscape-flipped orientations.- Ensure that users can select and modify images from the PictureChooserPaqe page.-Ensure that users can change the magnification of the selected image and resize the image by using pinch and stretch gestures. Scaling should be fluid and precisely controlled by the user. The app must be localized for the French Canadian market. Technical RequirementsThe app must meet the following technical requirements:- Scroll bars must not be visible.- The CaptionTextBlock and CaptionTextBox controls must appear side by side, without overlapping and on the same line. The CaptionTextBox control should appear to the right of the CaptionTextBlock control.- The ContactPicker object must be filtered to display only email addresses.-Minimize the code that is required to implement optical zoom functionality. You must perform the following tasks:- Handle the Click event of the GetPictureButton control to switch from the current page to the PictureChooserPage page.- After the user selects an image on the PictureChooserPage page, ensure that the app navigates back to the PictureSharerMainPage page.- Track the current screen orientation and page size by updating the currentViewState, currentHeight, and currentWidth fields every time the screen orientation or page size changes.- Create a style named ButtonStyleWhite that inherits all the style settings of the ButtonStyleRed style except the border color; the border color must be white. The ButtonStyleWhite style must automatically update with any changes that are made to the ButtonStyleRed style.- Create a resource named ButtonForegroundColor to implement the button foreground color so that it can be referenced in XAML by using the following standard syntax: Foreground="{StacicResource ButtonForegroundColor}"- Ensure that the OnNavigatedTo() method updates the current picture when a new picture is selected.-Change the background for the root Grid element to a vertical gradient that transitions from black at the top to maroon at the bottom. Create a resource named GridBackgroundGradientBrush to hold the requested gradient. While testing the app, you observe the following results:- An exception is being thrown in the GetContactsCompleted event handler when the retrieved email address is assigned to the RecipientsTextBlock control. The exception message states: "The application called an interface that was marshalled for a different thread."- When users navigate away from the PictureSharerMainPage page, information that was entered in the

Brandum p2go.com

luttons:Name="GetContactsButton"Click="GetContactsButton\_Clic
\*\*F\$F7C13431"
Get Contacts/Button
Usutons:Name="GetFictureButton"Click="GetFictureButton\_Click"
=\*F\$F7C34343"
Get F}cfCd34343"

CaptionTextBox control is lost.

«Se Bergine United CO

</Style>

```
PictureSharerMainPage.xaml.cs

2501 publicsealedpartialclassPictureSharerMainPage: Page
2502 (2503 private ApplicationViewState currentViewState;
2504 private ApplicationViewState currentViewState;
2505 publicPictureSharerMainPage ()
2506 (2507 this.InitializeComponent();
2508 (2508 (2509 (2509 (250
```

QUESTION 14You need to enable the functionality to switch to the PictureChooserPage page. Which code segments should you insert at line CS42? (Each correct answer presents part of the solution Choose all that apply.) A this.Frame.Navigate(typeof(PictureChooserPage));

```
B. this.Frame.GoForward(typeof(PictureChooserPage));
}

C. private void OpenPicture_Click(object sender, RoutedEventArgs e)

EFEIRGUMD2GO_COM

D. private void GetPictureButton_Click(object sender, RoutedEventArgs

{

E. this.Frame.Havigate("PictureChooserPage");
}

F. private void GetPicture_Click(object sender, RoutedEventArgs e)
```

A. Option AB. Option BC. Option CD. Option DE. Option EF. Option F Answer: ADExplanation:From scenario:You must perform the following tasks:- (D) Handle the Click event of the GetPictureButton control to switch from the current page to the PictureChooserPage page.- (A) After the user selects an image on the PictureChooserPage page, ensure that the app navigates back to the PictureSharerMainPage page. QUESTION 15You need to implement the required image magnification and manipulation requirements for selected images. Which actions should you perform? (Each correct answer presents part of the solution. Choose all that apply.) A. Use the ManipulationDeltaRoutedEventArgs. Delta. Expansion value to implement optical zoom. B. Add a ManipulationMode attribute to the SelectedImage object and set the attribute to Translate. C. Use the ManipulationDeltaRoutedEventArgs. Delta. Scale value to implement optical zoom. D. Add a ManipulationDelta event to the SelectedImage object. E. Add a ManipulationMode attribute to the SelectedImage object and set the attribute to All. F. Add a ManipulationComplete event to the SelectedImage object. Answer: CDEExplanation:- From scenario:Ensure that users can change the magnification of the selected image and resize the image by using pinch and stretch gestures. Scaling should be fluid and precisely controlled by the user. QUESTION 16You need to implement the OnNavigatedTo() method to meet the requirements.

Which code segment should you insert at line CS13? A

if (e.NavigationMode == NavigationMode.Back)

( UpdateImage();

B. if (e.TargetFageType == typeof(PictureSharerMainFage) 64 e.NavigationMode == NavigationMode.Back)

( UpdateImage();

D. if (e.SourceFageType == "FictureSharerMainFage"64 e.NavigationMode == NavigationMode.Back)

( UpdateImage();

( UpdateImage();

( UpdateImage();

( UpdateImage();

( UpdateImage();

( UpdateImage();

( UpdateImage();

( UpdateImage();

( UpdateImage();

( UpdateImage();

( UpdateImage();

( UpdateImage();

( UpdateImage();

( UpdateImage();

( UpdateImage();

( UpdateImage();

( UpdateImage();

( UpdateImage();

( UpdateImage();

( UpdateImage();

( UpdateImage();

( UpdateImage();

( UpdateImage();

( UpdateImage();

( UpdateImage();

( UpdateImage();

( UpdateImage();

( UpdateImage();

( UpdateImage();

( UpdateImage();

( UpdateImage();

( UpdateImage();

( UpdateImage();

( UpdateImage();

( UpdateImage();

( UpdateImage();

( UpdateImage();

( UpdateImage();

( UpdateImage();

( UpdateImage();

( UpdateImage();

( UpdateImage();

( UpdateImage();

( UpdateImage();

( UpdateImage();

( UpdateImage();

( UpdateImage();

( UpdateImage();

( UpdateImage();

( UpdateImage();

( UpdateImage();

( UpdateImage();

( UpdateImage();

( UpdateImage();

( UpdateImage();

( UpdateImage();

( UpdateImage();

( UpdateImage();

( UpdateImage();

( UpdateImage();

( UpdateImage();

( UpdateImage();

( UpdateImage();

( UpdateImage();

( UpdateImage();

( UpdateImage();

( UpdateImage();

( UpdateImage();

( UpdateImage();

( UpdateImage();

( UpdateImage();

( UpdateImage();

( UpdateImage();

( UpdateImage();

( UpdateImage();

( UpdateImage();

( UpdateImage();

( UpdateImage();

( UpdateImage();

( UpdateImage();

( UpdateImage();

( UpdateImage();

( UpdateImage();

( UpdateImage();

( UpdateImage();

( UpdateImage();

( UpdateImage();

( UpdateImage();

( UpdateImage();

( UpdateImage();

( UpdateImage();

( UpdateImage();

( UpdateImage();

( UpdateImage();

( UpdateImage();

( U

A. Option AB. Option BC. Option CD. Option D Answer: AExplanation:From scenario: Ensure that the OnNavigatedTo() method updates the current picture when a new picture is selected. QUESTION 17You need to localize the Picture Sharer app in the required language. Which actions should you perform? (Each correct answer presents part of the solution. Choose all that apply.) A. Add a Uid attribute to any XAML elements that must be localized.B. Create a folder named fr-CA at the root of the project.C. Create a resource file named resources.res.D. Create a resource file named resources.resw.E. Create a folder named es-ES at the root of the project.F. Add a Name attribute to any XAML elements that must be localized. Answer: ABDExplanation:- (A) To localize a certain property of a XAML element you only need to add a x:Uid="SomeKey" attribute to the element and add the appropriate resource to the .resw file.- (B) The app must be localized for the French Canadian market.- (BD) Example: A French language resource named "Greeting" whose value is "Bonjour!". To create the resource file, add a folder named fr-FR to your project, and then add a resource file named Resources.resw to the folder.- In Windows Store apps, you designate the names of localized resource files by creating a folder to store the resources and images of a supported culture. You can then describe the resource by using the culture name (such as "ko-kr") followed by the default resource name and resource file extension (such as "ko-kr Resources.resw").http://msdn.microsoft.com/en-us/library/windows/apps/hh694557(v=vs.110).aspx QUESTION 18You need to modify the GetContactsCompleted event handler to prevent the exception.Which code segment should you use to replace line

CS32? A this.CaptionTextBox.NavigationCache = Windows.UI.Xaml.NavigationCache.Enabled;

B. this.NavigationCacheMode = Windows.UI.Xaml.Mavigation.NavigationCacheMode.Required;

C. this.CaptionTextBox.NavigationCacheMode = Windows.UI.Xaml.NavigationCacheMode.Required;

D. this.NavigationCache = Windows.UI.Xaml.Navigation.NavigationCache.Enabled;

A. Option AB. Option BC. Option CD. Option D Answer: DExplanation:- An exception is being thrown in the GetContactsCompleted event handler when the retrieved email address is assigned to the RecipientsTextBlock control. The exception message states: "The application called an interface that was marshalled for a different thread." QUESTION 19You need to retain the data that is entered in the TextBox control when the user navigates away from the PictureSharerMainPage page.Which code segment should you insert at line CS08? A. Option AB. Option BC. Option CD. Option D Answer: BExplanation:-NavigationCacheModeSpecifies caching characteristics for a page involved in a navigation.- NavigationCacheMode.RequiredThe page is cached and the cached instance is reused for every visit regardless of the cache size for the frame. QUESTION 20You need to configure the ContactPicker object.Which code segment should you insert at line CS18? A. picker.DesiredFields.Add(KnownConcactField.LastName);B. picker.De3iredFleId3.Add<"Emaifiter,,);C. picker.FiltersColleccion.Add(CastName");D. picker.FilteraCollection.Add(KnownConcactField.FirstName);E. picker.DesiredFields.Add(KnownContactField.Email); Answer: EExplanation:The ContactPicker object must be filtered to display only email addresses. Latest 70-484 Questions and Answers from Microsoft Exam Center Offered by Braindump2go for Free Share Now! Read and remember all Real Questions Answers, Guaranteed Pass 70-484 Real Test 100% Or Full Money Back!

Pass4sure

118 Q&As - Practice

\$124.99 No Discount

http://www.braindump2go.com/70-484.html